## Настройка типа питания по школе:

Была добавлена настройка типа питания. Теперь создавать дополнительные приказы на замену на завтрак и обед больше не нужно.

Вид питания настраивается по школе, **на каждого ребенка настраивать** комплексное/двухразовое питание **нет необходимости**, только в том случае если у конкретного ребенка вид питания отличается, тогда это настраивается индивидуально через карточку ребенка.

Для того чтоб настроить по школе вид питания (комплексное/двухразовое) необходимо пройти в "Настройки":

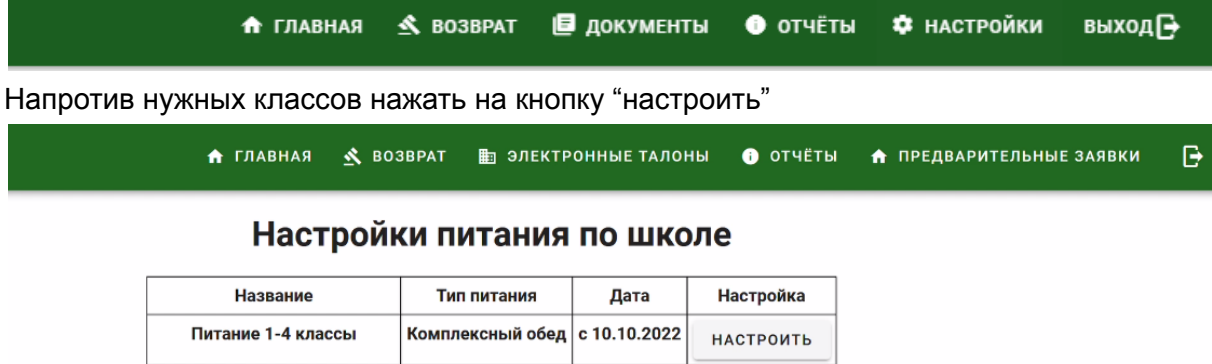

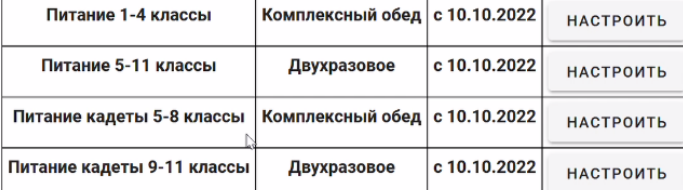

Откроется новое окно, где Вы сможете установить тип питания, выбрать с какого числа меняется вид питания и увидеть всю историю изменений.

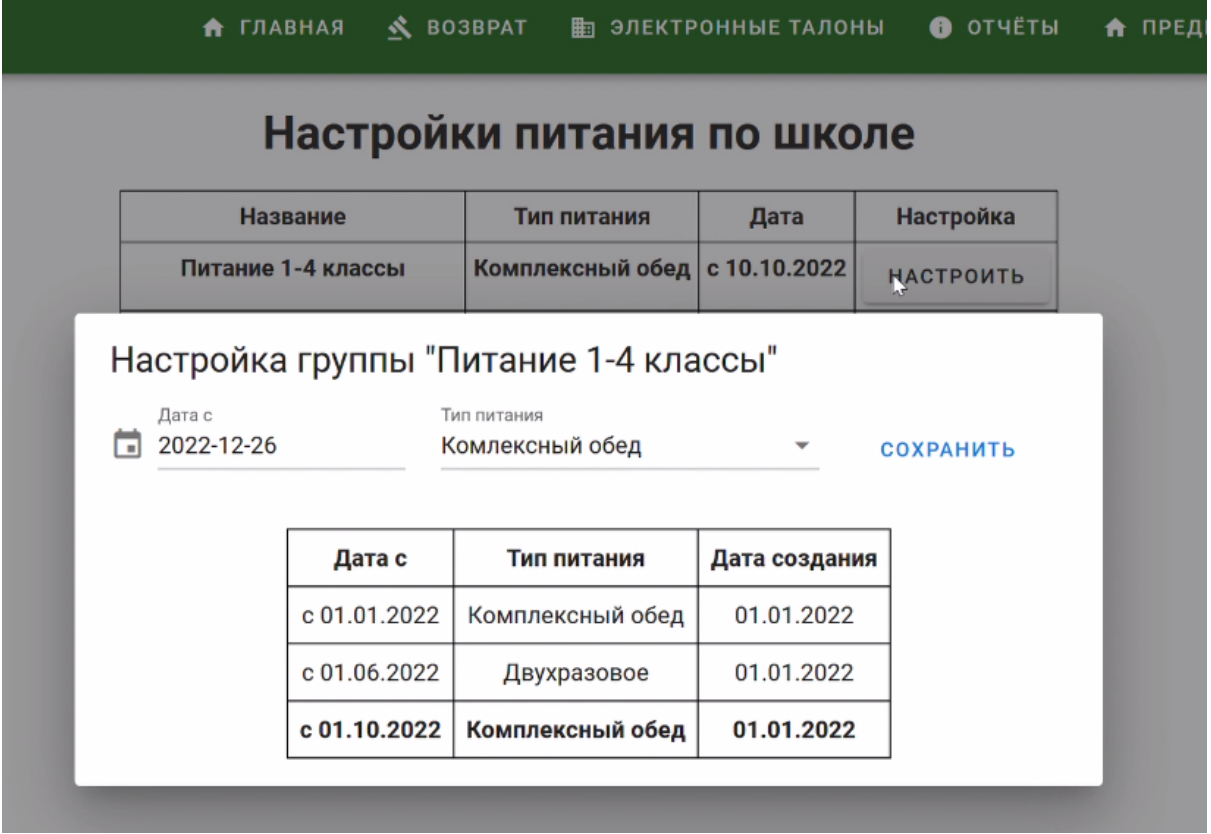

## Настройка питания по ученику:

Если конкретному ученику необходимо настроить двухразовое или же наоборот комплексный вид питания, то необходимо найти этого ребенка по поиску или через список класса, зайти в карточку ребенка, спуститься вниз, там будет приказ на льготную категорию и рядом "настройка питания по ученику", нажимаем "Настроить"

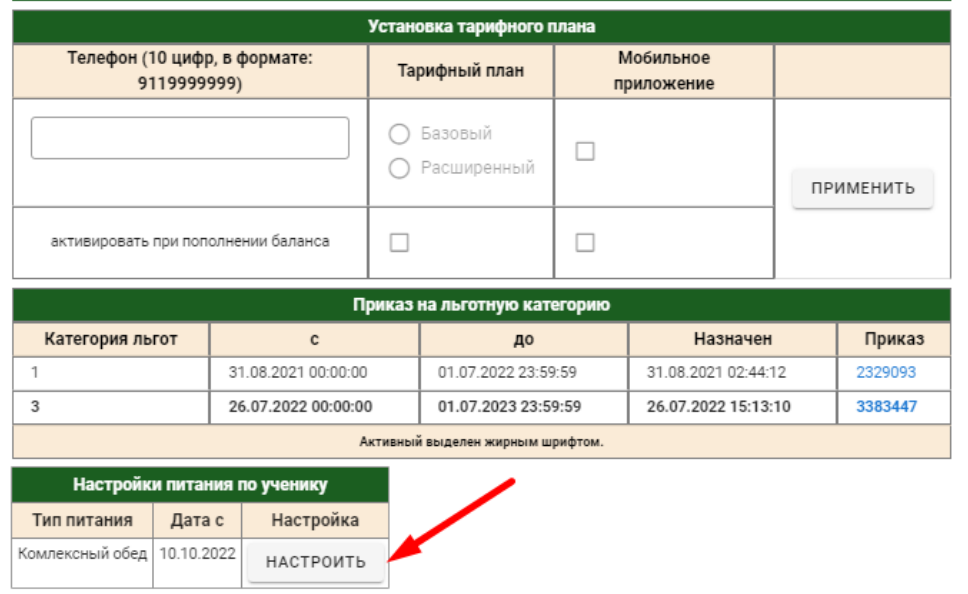

Откроется окно, в котором Вы сможете установить тип питания, выбрать с какого числа меняется вид питания и увидеть всю историю изменений.

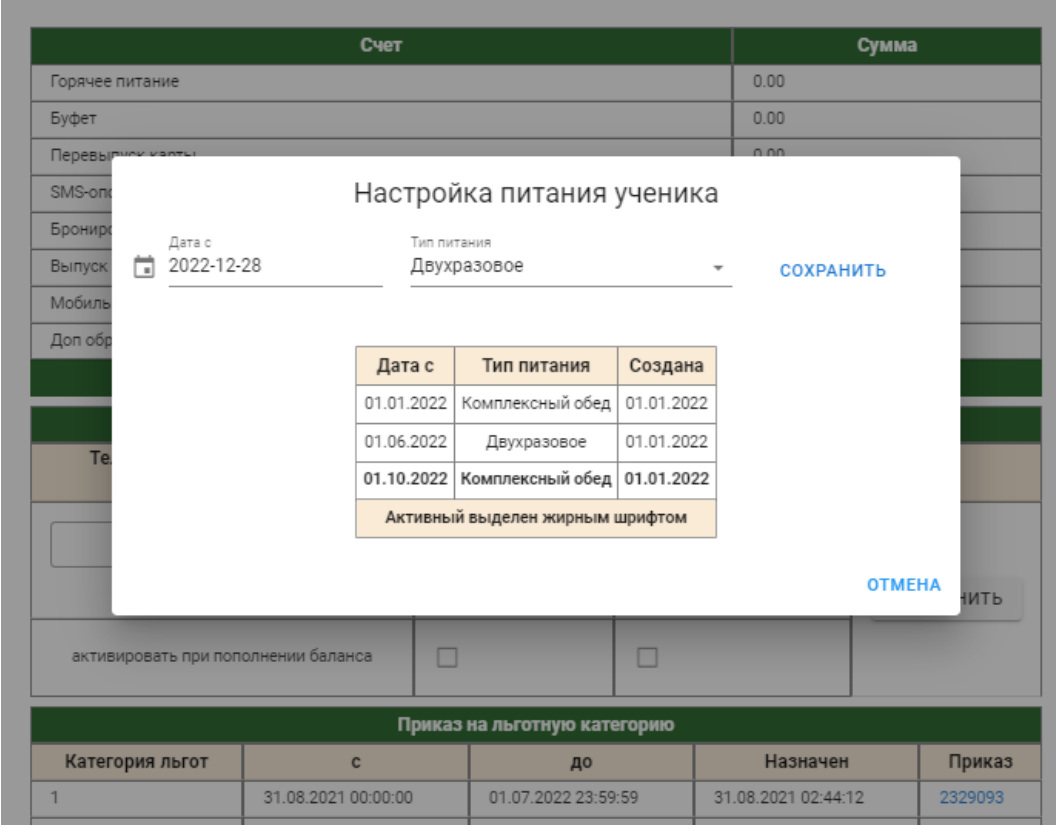

**Обратите внимание**, если у Вас было ранее настроено двухразовое питание, после чего задним числом произошла смена типа питания на одноразовое, то **талоны за прошлые будут перезаписаны и отмечены как ошибочные.** Сообщение об этом будет в виде предупреждения.

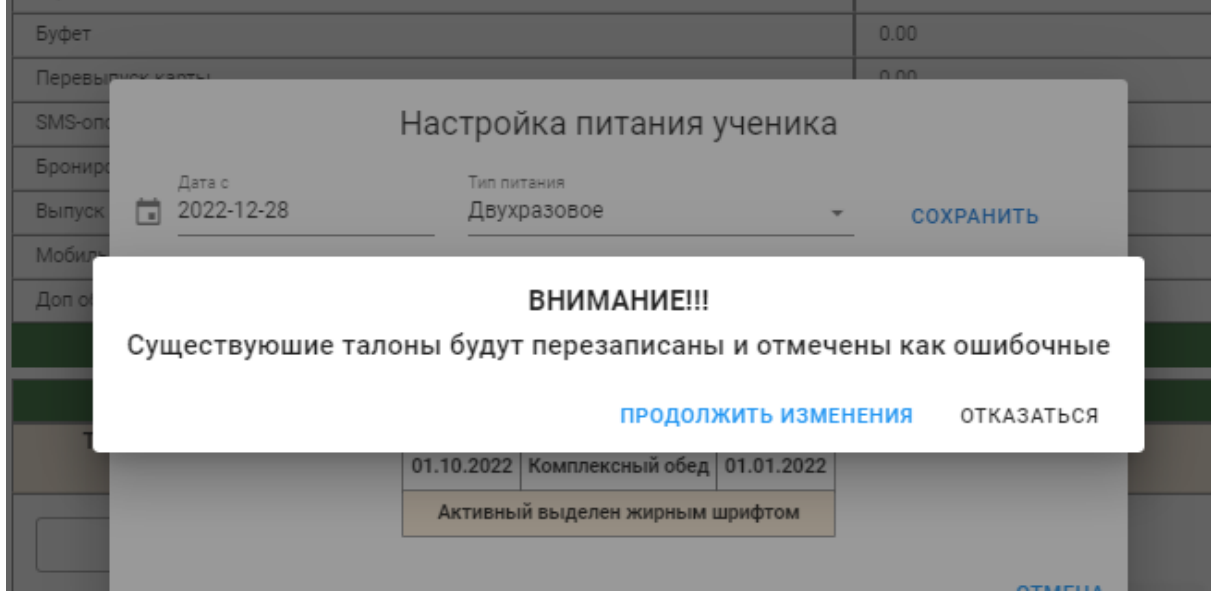

Если изменения подтвердились, то необходимо в электронных талонах, выбрать число, с которого поменялся вид питания, через кнопку "дети" зайти в талон класса и отметить те рационы, по которым ребенок теперь питается а затем не забыть учесть изменения в этот день.